# Contents

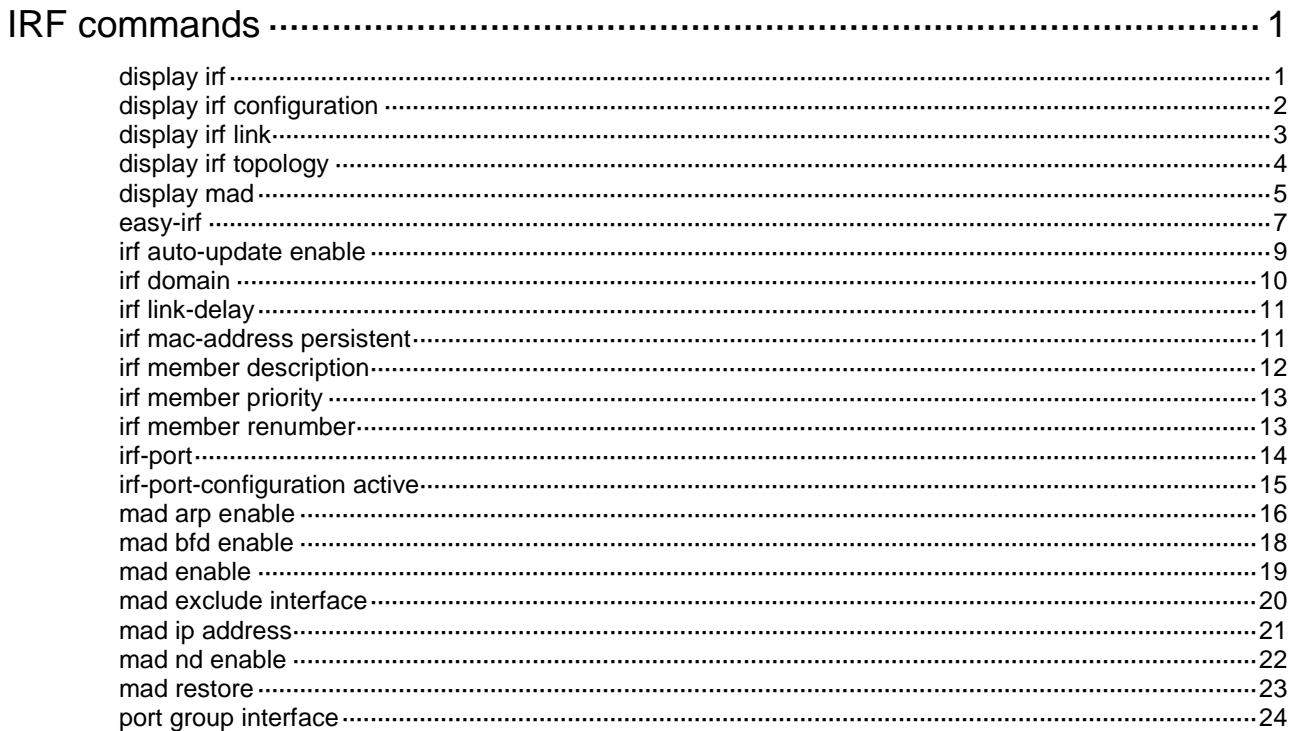

# <span id="page-1-0"></span>**IRF commands**

# <span id="page-1-1"></span>display irf

Use **display irf** to display IRF fabric information.

# **Syntax**

**display irf**

# **Views**

Any view

# **Predefined user roles**

network-admin

network-operator

# **Examples**

# # Display IRF fabric information.

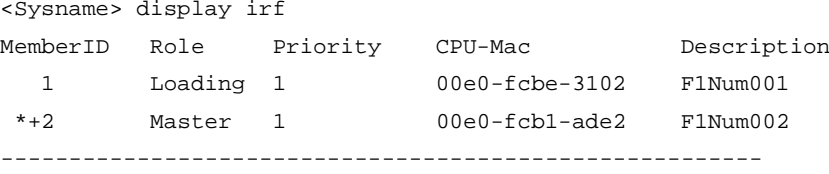

\* indicates the device is the master.

+ indicates the device through which the user logs in.

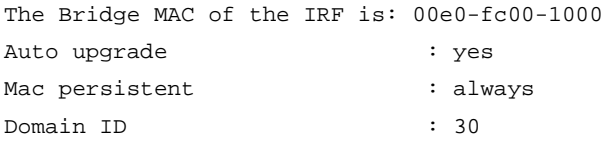

# **Table 1 Command output**

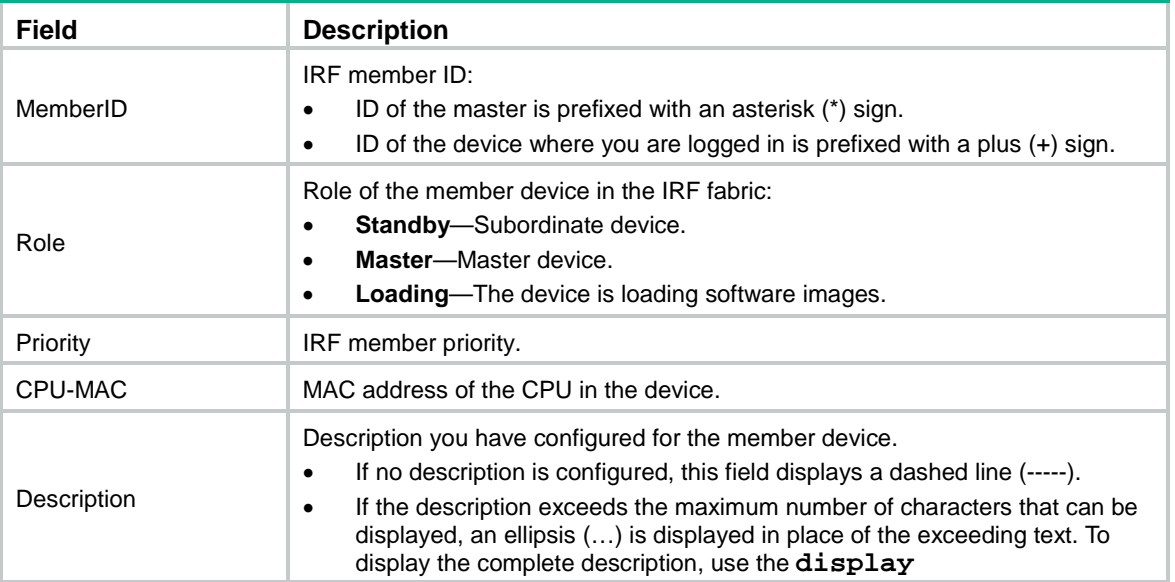

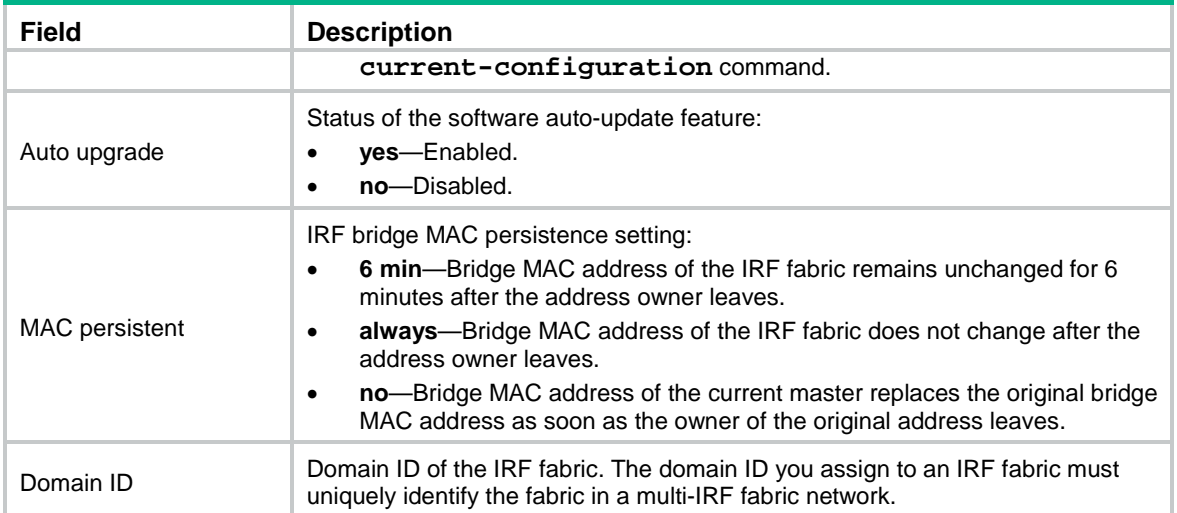

# **Related commands**

**display irf configuration**

**display irf topology**

# <span id="page-2-0"></span>display irf configuration

Use **display irf configuration** to display basic IRF settings for each member device.

# **Syntax**

**display irf configuration**

# **Views**

Any view

# **Predefined user roles**

network-admin

network-operator

# **Examples**

# Display basic IRF settings for all members.

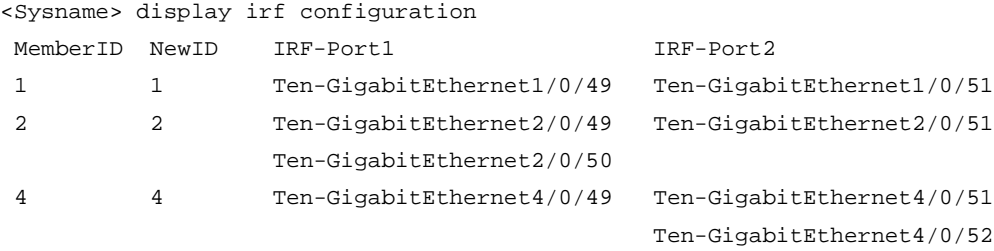

#### **Table 2 Command output**

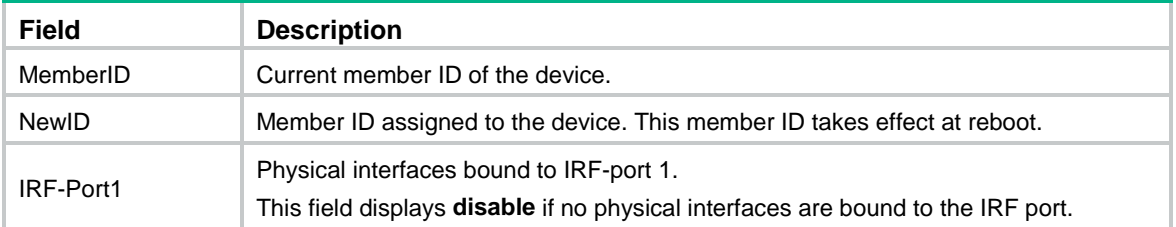

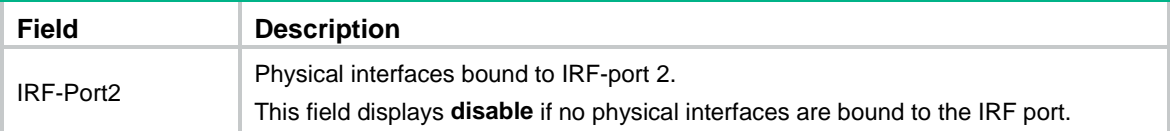

# **Related commands**

**display irf display irf topology**

# <span id="page-3-0"></span>display irf link

Use **display irf link** to display IRF link information.

# **Syntax**

**display irf link**

# **Views**

Any view

# **Predefined user roles**

network-admin

network**-**operator

# **Examples**

# # Display IRF link information.

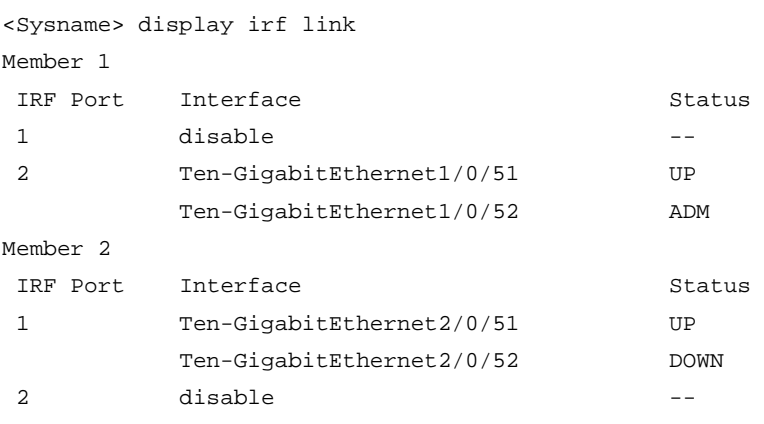

#### **Table 3 Command output**

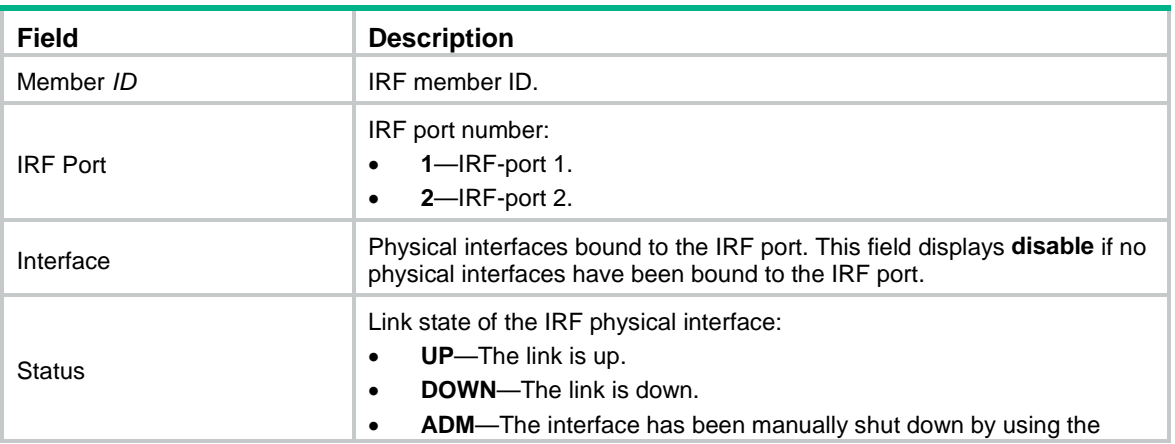

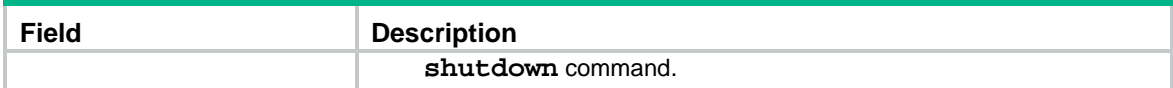

# <span id="page-4-0"></span>display irf topology

Use **display irf topology** to display IRF fabric topology information.

# **Syntax**

**display irf topology**

#### **Views**

Any view

# **Predefined user roles**

network-admin

network-operator

# **Examples**

# # Display the IRF fabric topology.

<Sysname> display irf topology

Topology Info

-------------------------------------------------------------------------

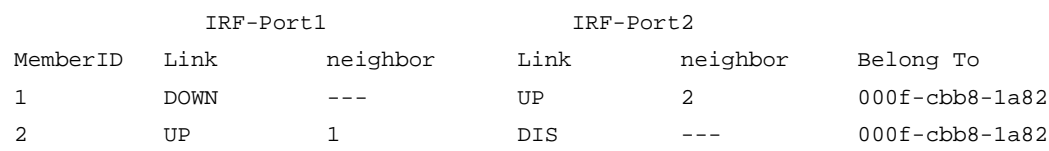

# **Table 4 Command output**

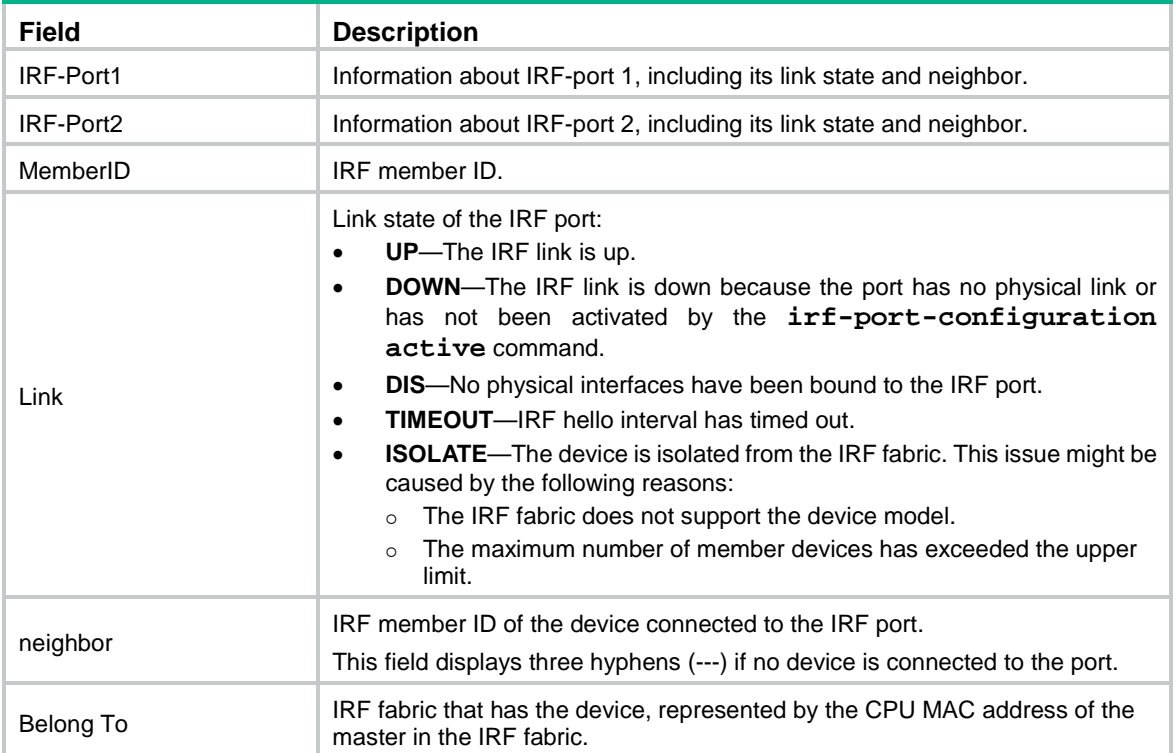

### **Related commands**

**display irf display irf configuration**

# <span id="page-5-0"></span>display mad

Use **display mad** to display MAD status and settings.

### **Syntax**

**display mad** [ **verbose** ]

# **Views**

Any view

# **Predefined user roles**

network-admin

network-operator

# **Parameters**

**verbose**: Displays detailed MAD information. If you do not specify this keyword, the command only displays whether a MAD mechanism is enabled or disabled.

# **Examples**

#### # Display brief MAD information.

```
<Sysname> display mad
MAD ARP disabled.
MAD ND disabled.
MAD LACP enabled.
MAD BFD enabled.
# Display detailed MAD information.
<Sysname> display mad verbose
Multi-active recovery state: No
Excluded ports (user-configured):
  Bridge-Aggregation4
   Vlan-interface999
Excluded ports (system-configured):
   IRF physical interfaces:
     Ten-GigabitEthernet1/0/49
     Ten-GigabitEthernet1/0/50
     Ten-GigabitEthernet2/0/49
     Ten-GigabitEthernet2/0/50
   BFD MAD interfaces: 
     GigabitEthernet1/0/10
     GigabitEthernet2/0/10
     Vlan-interface3
   Member interfaces of excluded interface Bridge-Aggregation 4:
     GigabitEthernet1/0/11
     GigabitEthernet2/0/11
MAD ARP disabled.
MAD ND disabled.
```
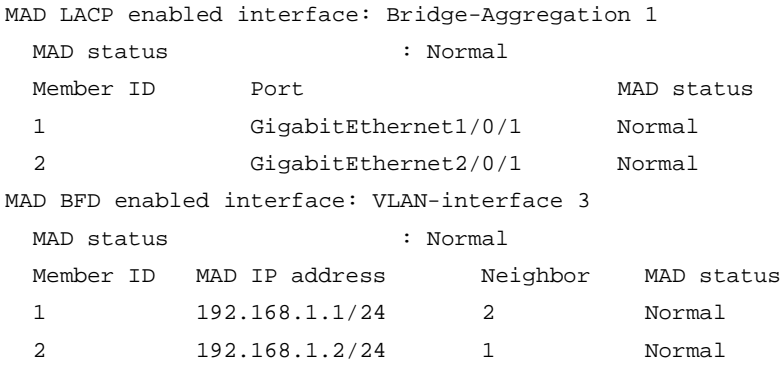

# **Table 5 Command output**

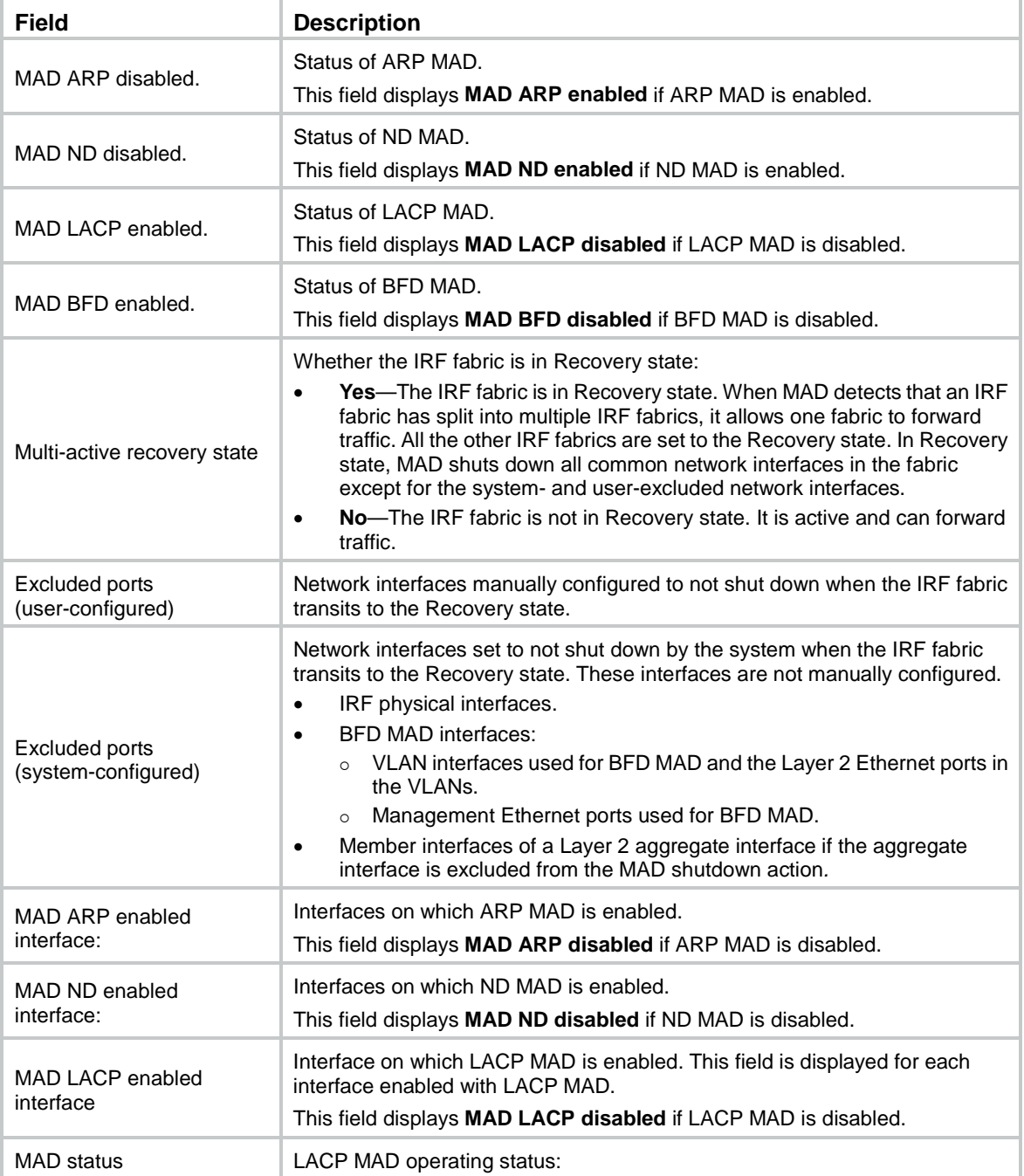

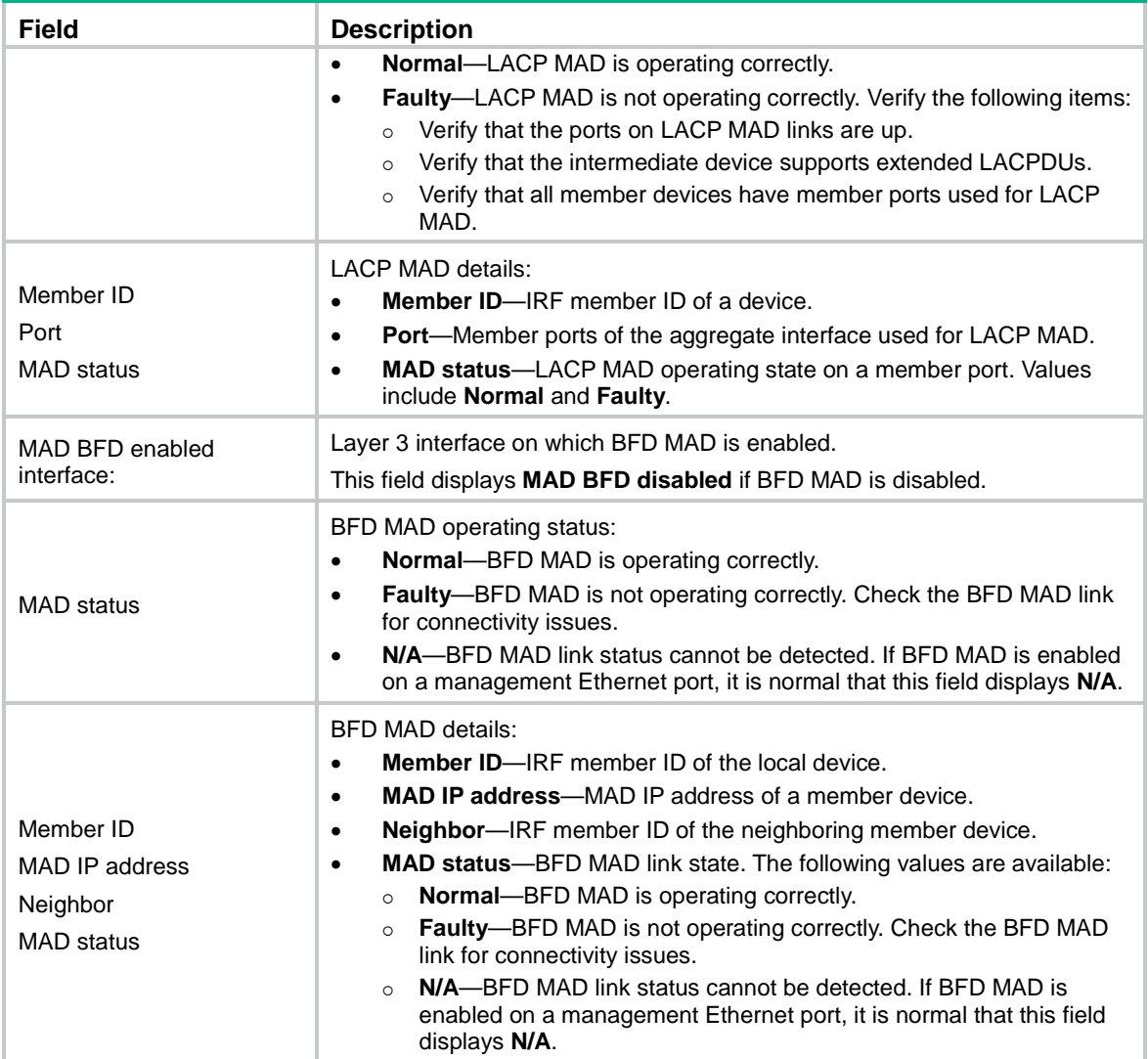

# <span id="page-7-0"></span>easy-irf

Use **easy-irf** to bulk-configure basic IRF settings for an IRF member device.

# **Syntax**

```
easy-irf [ member member-id [ renumber new-member-id ] domain domain-id
[ priority priority ] [ irf-port1 interface-list1 ] [ irf-port2
interface-list2 ] ]
```
# **Views**

System view

# **Predefined user roles**

network-admin

# **Parameters**

**member** *member-id*: Specifies the member ID of a member device. The value range for the member ID is 1 to 10.

**renumber** *new-member-id*: Specifies a new member ID for the device. The value range for the member ID is 1 to 10. The member device automatically reboots for the new member ID to take effect. If you do not specify this option, the command does not change the member ID.

**domain** *domain-id*: Specifies an IRF domain ID in the range of 0 to 4294967295. Assign the same domain ID to all devices you are adding to the same IRF fabric.

**priority** *priority*: Specifies an IRF priority in the range of 1 to 32. The greater the priority value, the higher the priority. A member with higher priority is more likely to be the master.

**irf-port1** *interface-list1*: Specifies interfaces bound to IRF-port 1. The *interface-list1* argument represents a space-separated list of up to eight interface items. Each interface item specifies one interface in the *interface-type interface-number* form.

**irf-port2** *interface-list2*: Specifies interfaces bound to IRF-port 2. A physical interface can be bound to only one IRF port. The *interface-list2* argument represents a space-separated list of up to eight interface items. Each interface item specifies one interface in the *interface-type interface-number* form.

#### **Usage guidelines**

This command bulk-configures basic IRF settings for a member device, including the member ID, domain ID, priority, and IRF port bindings.

The easy IRF feature provides the following configuration methods:

- **Interactive method**—Enter the **easy-irf** command without parameters. The system will guide you to set the parameters step by step.
- **Non-interactive method**—Enter the **easy-irf** command with parameters.

As a best practice, use the interactive method if you are new to IRF.

If you execute this command multiple times, the following settings take effect:

- The most recent settings for the member ID, domain ID, and priority.
- IRF port bindings added through repeated executions of the command.

The software supports binding a maximum of eight physical interfaces to an IRF port. However, you might be unable to bind as many as eight physical interfaces to an IRF port due to hardware restrictions.

When you specify physical interfaces for an IRF port, you must follow the IRF port binding requirements in *Virtual Technologies Configuration Guide*.

If you specify physical interfaces by using the interactive method, you must also follow these restrictions and guidelines:

- Do not enter spaces between the interface type and interface number.
- Use a comma (,) to separate two physical interfaces. No spaces are allowed between interfaces.

To remove an IRF physical interface from an IRF port, you must use the **undo port group interface** command in IRF port view.

#### **Examples**

# Bulk-configure basic IRF settings by using the non-interactive method. Change the member ID from 2 to 3, set the domain ID to 10, configure the member priority as 10, and bind Ten-GigabitEthernet 2/0/51 and Ten-GigabitEthernet 2/0/52 to IRF-port 1.

<Sysname> system-view

[Sysname] easy-irf member 2 renumber 3 domain 10 priority 10 irf-port1 ten-gigabitethernet 2/0/51 ten-gigabitethernet 2/0/52

\*\*\*\*\*\*\*\*\*\*\*\*\*\*\*\*\*\*\*\*\*\*\*\*\*\*\*\*\*\*\*\*\*\*\*\*\*\*\*\*\*\*\*\*\*\*\*\*\*\*\*\*\*\*\*\*\*\*\*\*\*\*\*\*\*\*\*\*\*\*\*\*\*\*\*\*\*

Configuration summary for member 2

```
IRF new member ID: 3
IRF domain ID : 10
IRF priority : 10
IRF-port 1 : Ten-GigabitEthernet2/0/51, Ten-GigabitEthernet2/0/52
IRF-port 2 : Disabled
*****************************************************************************
Are you sure to use these settings to set up IRF? [Y/N] y
Starting to configure IRF...
Configuration succeeded.
The device will reboot for the new member ID to take effect. Continue? [Y/N] y
# Bulk-configure basic IRF settings by using the interactive method. Change the member ID from 2
to 3, set the domain ID to 10, configure the member priority as 10, and bind Ten-GigabitEthernet 
2/0/51 and Ten-GigabitEthernet 2/0/52 to IRF-port 1.
```
<Sysname> system-view [Sysname] easy-irf \*\*\*\*\*\*\*\*\*\*\*\*\*\*\*\*\*\*\*\*\*\*\*\*\*\*\*\*\*\*\*\*\*\*\*\*\*\*\*\*\*\*\*\*\*\*\*\*\*\*\*\*\*\*\*\*\*\*\*\*\*\*\*\*\*\*\*\*\*\*\*\*\*\*\*\*\* Welcome to use easy IRF. To skip the current step, enter a dot sign (.). To return to the previous step, enter a minus sign (-). To use the default value (enclosed in []) for each parameter, press Enter without entering a value. To quit the setup procedure, press CTRL+C. \*\*\*\*\*\*\*\*\*\*\*\*\*\*\*\*\*\*\*\*\*\*\*\*\*\*\*\*\*\*\*\*\*\*\*\*\*\*\*\*\*\*\*\*\*\*\*\*\*\*\*\*\*\*\*\*\*\*\*\*\*\*\*\*\*\*\*\*\*\*\*\*\*\*\*\*\* Select a member by its ID <2> [2]:2 Specify a new member ID <1~10> [1]: 3 Specify a domain ID <0~4294967295> [0]: 10 Specify a priority <1~32> [1]: 10 Specify IRF-port 1 bindings (a physical interface or a comma-separated physical interface list)[Disabled]: ten-gigabitethernet2/0/51,ten-gigabitethernet2/0/52 Specify IRF-port 2 bindings (a physical interface or a comma-separated physical interface list)[Disabled]: \*\*\*\*\*\*\*\*\*\*\*\*\*\*\*\*\*\*\*\*\*\*\*\*\*\*\*\*\*\*\*\*\*\*\*\*\*\*\*\*\*\*\*\*\*\*\*\*\*\*\*\*\*\*\*\*\*\*\*\*\*\*\*\*\*\*\*\*\*\*\*\*\*\*\*\*\* Configuration summary for member 2 IRF new member ID: 3 IRF domain ID : 10 IRF priority : 10 IRF-port 1 : Ten-GigabitEthernet2/0/51, Ten-GigabitEthernet2/0/52 IRF-port 2 : Disabled \*\*\*\*\*\*\*\*\*\*\*\*\*\*\*\*\*\*\*\*\*\*\*\*\*\*\*\*\*\*\*\*\*\*\*\*\*\*\*\*\*\*\*\*\*\*\*\*\*\*\*\*\*\*\*\*\*\*\*\*\*\*\*\*\*\*\*\*\*\*\*\*\*\*\*\*\* Are you sure to use these settings to set up IRF? [Y/N] y Starting to configure IRF... Configuration succeeded. The device will reboot for the new member ID to take effect. Continue? [Y/N] y

# <span id="page-9-0"></span>irf auto-update enable

Use **irf auto-update enable** to enable the software auto-update feature. Use **undo irf auto-update enable** to disable the software auto-update feature.

# **Syntax**

**irf auto-update enable**

**undo irf auto-update enable**

# **Default**

Software auto-update is enabled.

# **Views**

System view

# **Predefined user roles**

network-admin

#### **Usage guidelines**

This command automatically propagates the current software images of the master device in the IRF fabric to any devices you are adding to the IRF fabric.

To ensure a successful software update, verify that the new device you are adding to the IRF fabric has sufficient storage space for the new software images. If sufficient storage space is not available, the device automatically deletes the current software images. If the reclaimed space is still insufficient, the device cannot complete the auto-update. You must reboot the device, and then access the BootWare menu to delete files.

#### **Examples**

# Enable the software auto-update feature.

<Sysname> system-view [Sysname] irf auto-update enable

# <span id="page-10-0"></span>irf domain

Use **irf domain** to assign a domain ID to the IRF fabric.

Use **undo irf domain** to restore the default.

### **Syntax**

**irf domain** *domain-id*

**undo irf domain**

## **Default**

The IRF domain ID is 0.

### **Views**

System view

#### **Predefined user roles**

network-admin

#### **Parameters**

*domain-id*: Specifies a domain ID for the IRF fabric. The value range is 0 to 4294967295.

# **Usage guidelines**

One IRF fabric forms one IRF domain. IRF uses IRF domain IDs to uniquely identify IRF fabrics and prevent IRF fabrics from interfering with one another.

If one IRF fabric uses another IRF fabric as the intermediate device for LACP MAD, ARP MAD, or ND MAD, you must assign the two IRF fabrics different domain IDs for correct split detection. False detection causes IRF split.

An IRF fabric has only one IRF domain ID. You can change the IRF domain ID by using the following commands: **irf domain**, **mad enable**, **mad arp enable**, or **mad nd enable**. The IRF domain IDs configured by using these commands overwrite each other.

#### **Examples**

# Set the IRF domain ID to 10. <Sysname> system-view [Sysname] irf domain 10

# <span id="page-11-0"></span>irf link-delay

Use **irf link-delay** to set a delay for the IRF ports to report a link status change event.

Use **undo irf link-delay** to restore the default.

## **Syntax**

**irf link-delay** *interval*

**undo irf link-delay**

# **Default**

The delay time is 4 seconds.

## **Views**

System view

### **Predefined user roles**

network-admin

#### **Parameters**

*interval*: Sets the IRF link status change report delay, in the range of 0 to 10000 milliseconds. If the interval is set to 0, link status change events are reported without any delay.

# **Usage guidelines**

The device delays reporting link status change events of an IRF port, but it does not delay reporting link status change events of an IRF physical interface.

### **Examples**

# Set the IRF link status change report delay to 300 milliseconds.

<Sysname> system-view [Sysname] irf link-delay 300

# <span id="page-11-1"></span>irf mac-address persistent

Use **irf mac-address persistent** to configure IRF bridge MAC persistence.

Use **undo irf mac-address persistent** to disable IRF bridge MAC persistence.

### **Syntax**

**irf mac-address persistent** { **always** | **timer** } **undo irf mac-address persistent**

#### **Default**

The IRF bridge MAC address remains unchanged for 6 minutes after the address owner leaves.

#### **Views**

System view

# **Predefined user roles**

network-admin

#### **Parameters**

**always**: Enables the IRF bridge MAC address to be permanent. The IRF bridge MAC address does not change after the address owner leaves the fabric.

**timer**: Enables the IRF bridge MAC address to remain unchanged for 6 minutes after the address owner leaves. If the owner rejoins the IRF fabric within the time limit, the IRF bridge MAC address does not change. If the owner does not rejoin the IRF fabric within the time limit, the IRF fabric uses the bridge MAC address of the current master as the bridge MAC address.

#### **Usage guidelines**

If the **undo** form of this command is used, bridge MAC address of the current master replaces the original IRF bridge MAC as soon as the original address owner leaves.

If ARP MAD or ND MAD is used with the spanning tree feature, disable IRF bridge MAC persistence by using the **undo irf mac-address persistent** command.

If the IRF fabric uses a daisy-chain topology and has aggregate links with upstream or downstream devices, do not execute the **undo irf mac-address persistent** command. Use of this command might result in transmission delay or packet loss after the address owner leaves or reboots.

If the IRF fabric has multichassis aggregate links, do not use the **undo irf mac-address persistent** command. Use of this command might cause traffic disruption.

By default, an IRF fabric uses the bridge MAC address of the master device as its bridge MAC address.

On a switched LAN, the IRF bridge MAC address must be unique for correct traffic transmission.

When IRF fabrics merge, IRF ignores the IRF bridge MAC address and checks the bridge MAC address of each member device in the IRF fabrics. IRF merge fails if any two member devices have the same bridge MAC address.

### **Examples**

# Enable the IRF bridge MAC address to persist forever.

<Sysname> system-view [Sysname] irf mac-address persistent always

# <span id="page-12-0"></span>irf member description

Use **irf member description** to configure a description for an IRF member device.

Use **undo irf member description** to restore the default.

# **Syntax**

**irf member** *member-id* **description** *text*

**undo irf member** *member-id* **description**

#### **Default**

No description is configured for an IRF member device.

# **Views**

System view

# **Predefined user roles**

network-admin

# **Parameters**

*member-id*: Specifies the ID of an IRF member.

*text*: Specifies a description, a string of 1 to 127 characters.

#### **Examples**

# Configure the description as **F1Num001** for IRF member 1. <Sysname> system-view [Sysname] irf member 1 description F1Num001

# <span id="page-13-0"></span>irf member priority

Use **irf member priority** to change the priority of an IRF member device.

Use **undo irf member priority** to restore the default.

# **Syntax**

**irf member** *member-id* **priority** *priority*

**undo irf member** *member-id* **priority**

# **Default**

The IRF member priority is 1.

#### **Views**

System view

#### **Predefined user roles**

network-admin

## **Parameters**

*member-id*: Specifies an IRF member ID. The value range for IRF member IDs is 1 to 10.

*priority*: Sets priority in the range of 1 to 32. The greater the priority value, the higher the priority. A member with higher priority is more likely to be the master.

## **Usage guidelines**

The new priority setting takes effect at the next master election, but it does not trigger a master election.

# **Examples**

# Set the priority of IRF member 2 to 32.

<Sysname> system-view [Sysname] irf member 2 priority 32

# <span id="page-13-1"></span>irf member renumber

Use **irf member renumber** to change the member ID of an IRF member device.

Use **undo irf member renumber** to restore the previous IRF member ID of the device.

#### **Syntax**

**irf member** *member-id* **renumber** *new-member-id*

**undo irf member** *member-id* **renumber**

# **Default**

The IRF member ID is 1.

# **Views**

System view

#### **Predefined user roles**

network-admin

#### **Parameters**

*member-id*: Specifies the ID of an IRF member. The value range for IRF member IDs is 1 to 10.

*new-member-id*: Assigns a new ID to the IRF member. The value range for IRF member IDs is 1 to 10.

# **Usage guidelines**

# **CAUTION:**

IRF member ID change can invalidate member ID-related settings, including interface and file path settings, and cause data loss. Make sure you fully understand its impact on your live network.

To have the new ID take effect, you must reboot the IRF member. To cancel the member ID change before you reboot the member device, use the **undo irf member renumber** command. In the command, set the new member ID to be the same as the old member ID.

When adding a device into an IRF fabric, you must assign a unique IRF member ID to the device. If its IRF member ID has been used in the IRF fabric, the device cannot join the IRF fabric.

Interchanging member IDs between IRF member devices might cause undesirable configuration changes and data loss. For example, the IRF member IDs of Device A and Device B are 2 and 3, respectively. After you interchange their member IDs, their port settings also interchange.

### **Examples**

# Change the ID of an IRF member device from 1 to 2.

<Sysname> display irf [Sysname] irf member 1 renumber 2 Renumbering the member ID may result in configuration change or loss. Continue?[Y/N]Y

# Before rebooting the device, cancel the change in the preceding example.

[Sysname] undo irf member 1 renumber

Renumbering the member ID may result in configuration change or loss. Continue?[Y/N]y

If you reboot the device after executing the **irf member 1 renumber 2** command, the device member ID changes to 2 at system reboot. Using **undo irf member 1 renumber** cannot restore the member ID to 1. You must use the **irf member 2 renumber 1** command to reconfigure the member ID.

# <span id="page-14-0"></span>irf-port

Use **irf-port** to enter IRF port view.

Use **undo irf-port** to remove all port bindings on an IRF port.

# **Syntax**

**irf-port** *member-id/irf-port-number*

**undo irf-port** *member-id/irf-port-number*

# **Views**

System view

# **Predefined user roles**

network-admin

### **Parameters**

*member-id*: Specifies an IRF member device by its member ID.

*irf-port-number*: Specifies an IRF port on the member device. The *irf-port-number* argument represents the IRF port index and must be 1 or 2.

# **Usage guidelines**

To bind physical interfaces to an IRF port, you must enter IRF port view.

#### **Examples**

# Enter IRF-port 2/1 view. <Sysname> system-view [Sysname] irf-port 2/1 [Sysname-irf-port2/1]

# **Related commands**

**port group interface**

# <span id="page-15-0"></span>irf-port-configuration active

Use **irf-port-configuration active** to activate IRF ports.

#### **Syntax**

**irf-port-configuration active**

# **Views**

System view

#### **Predefined user roles**

network-admin

#### **Usage guidelines**

After connecting the physical interfaces between two devices and binding them to the correct IRF ports, you must use this command to activate the settings on the IRF ports. This command merges the two devices into one IRF fabric.

The system activates the IRF port settings automatically in the following situations:

- The configuration file that the device starts with contains IRF port bindings.
- You are binding physical interfaces to an IRF port after an IRF fabric is formed.

#### **Examples**

To configure and activate IRF-port 1/2 when the port is in DIS state:

# Bind Ten-GigabitEthernet 1/0/51 to IRF-port 1/2.

<Sysname> system-view

```
[Sysname] interface ten-gigabitethernet 1/0/51
[Sysname-Ten-GigabitEthernet1/0/51] shutdown
[Sysname-Ten-GigabitEthernet1/0/51] quit
[Sysname] irf-port 1/2
[Sysname-irf-port1/2] port group interface ten-gigabitethernet 1/0/51
You must perform the following tasks for a successful IRF setup:
Save the configuration after completing IRF configuration.
Execute the "irf-port-configuration active" command to activate the IRF ports.
[Sysname-irf-port1/2] quit
[Sysname] interface ten-gigabitethernet 1/0/51
[Sysname-Ten-GigabitEthernet1/0/51] undo shutdown
[Sysname-Ten-GigabitEthernet1/0/51] quit
# Save the configuration so the IRF port settings can take effect after the device reboots.
```

```
[Sysname] save
```

```
The current configuration will be written to the device. Are you sure? [Y/N]:
Please input the file name(*.cfg)[flash:/startup.cfg]
```
(To leave the existing filename unchanged, press the enter key):

flash:/startup.cfg exists, overwrite? [Y/N]:y

Validating file. Please wait.............................

Saved the current configuration to mainboard device successfully.

#### # Activate the IRF port.

[Sysname] irf-port-configuration active

# <span id="page-16-0"></span>mad arp enable

Use **mad arp enable** to enable ARP MAD.

Use **undo mad arp enable** to disable ARP MAD.

# **Syntax**

**mad arp enable**

**undo mad arp enable**

## **Default**

ARP MAD is disabled.

### **Views**

Management Ethernet interface view

VLAN interface view

### **Predefined user roles**

network-admin

# **Usage guidelines**

Do not configure ARP MAD together with LACP MAD or BFD MAD, because they handle collisions differently.

When you configure ARP MAD on a VLAN interface, follow these restrictions and guidelines:

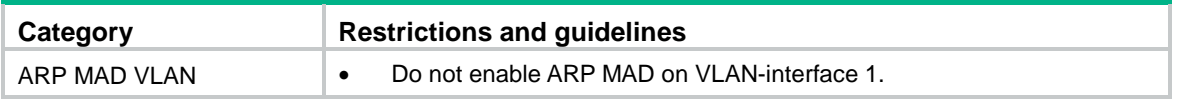

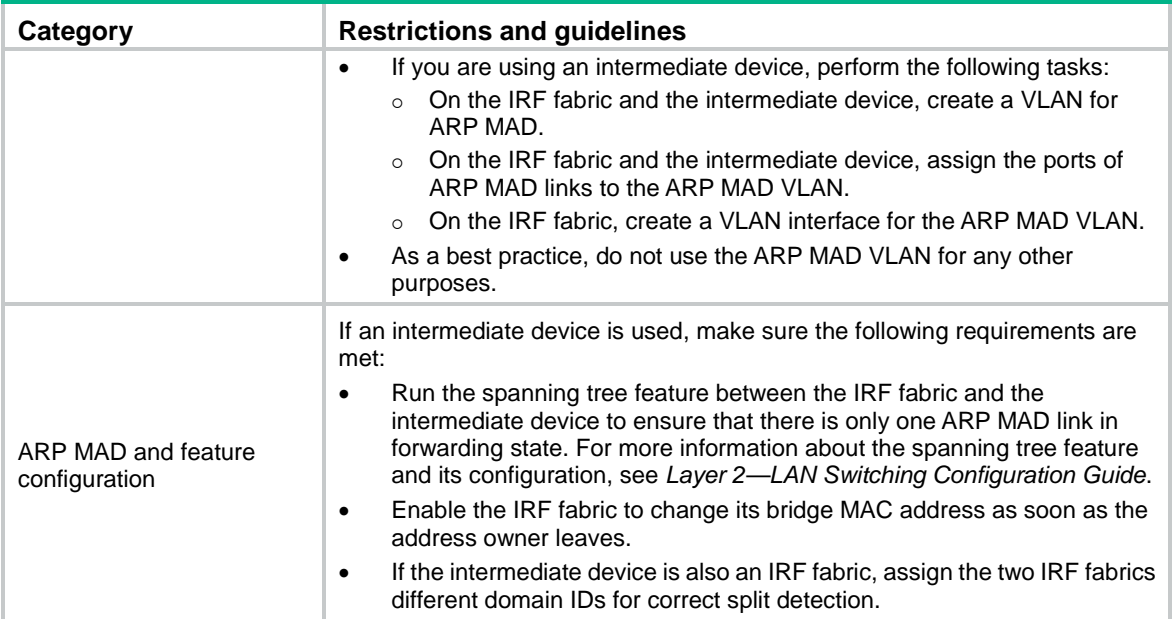

When you configure ARP MAD on a management Ethernet port, follow these restrictions and guidelines:

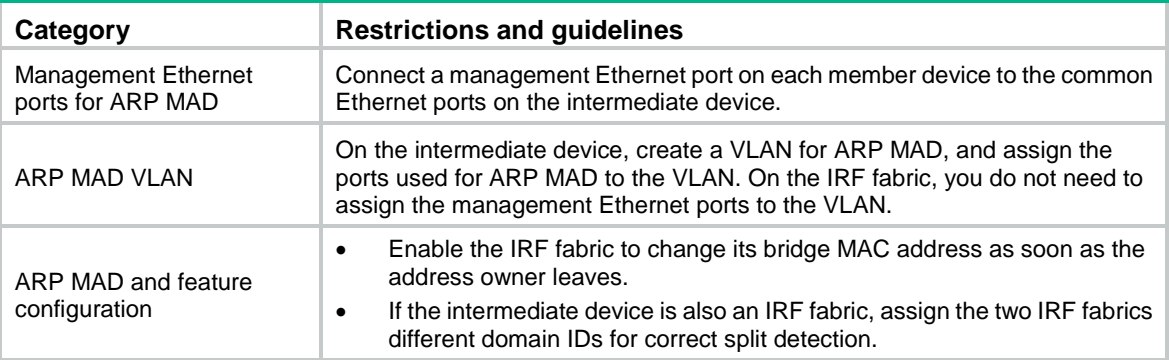

When you use the **mad arp enable** command, the system prompts you to enter a domain ID. If you do not want to change the current domain ID, press **enter** at the prompt.

An IRF fabric has only one IRF domain ID. You can change the IRF domain ID by using the following commands: **irf domain**, **mad enable**, **mad arp enable**, or **mad nd enable**. The IRF domain IDs configured by using these commands overwrite each other.

# **Examples**

# Enable ARP MAD on VLAN-interface 3.

```
<Sysname> system-view
[Sysname] interface vlan-interface 3
[Sysname-Vlan-interface3] mad arp enable
You need to assign a domain ID (range: 0-4294967295)
[Current domain is: 0]: 1
The assigned domain ID is: 1
```
### **Related commands**

**irf domain**

# <span id="page-18-0"></span>mad bfd enable

Use **mad bfd enable** to enable BFD MAD.

Use **undo mad bfd enable** to disable BFD MAD.

# **Syntax**

**mad bfd enable**

**undo mad bfd enable**

# **Default**

BFD MAD is disabled.

# **Views**

VLAN interface view

Management Ethernet interface view

# **Predefined user roles**

network-admin

# **Usage guidelines**

Do not configure BFD MAD together with ARP MAD or ND MAD, because they handle collisions differently.

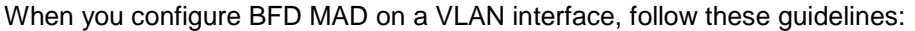

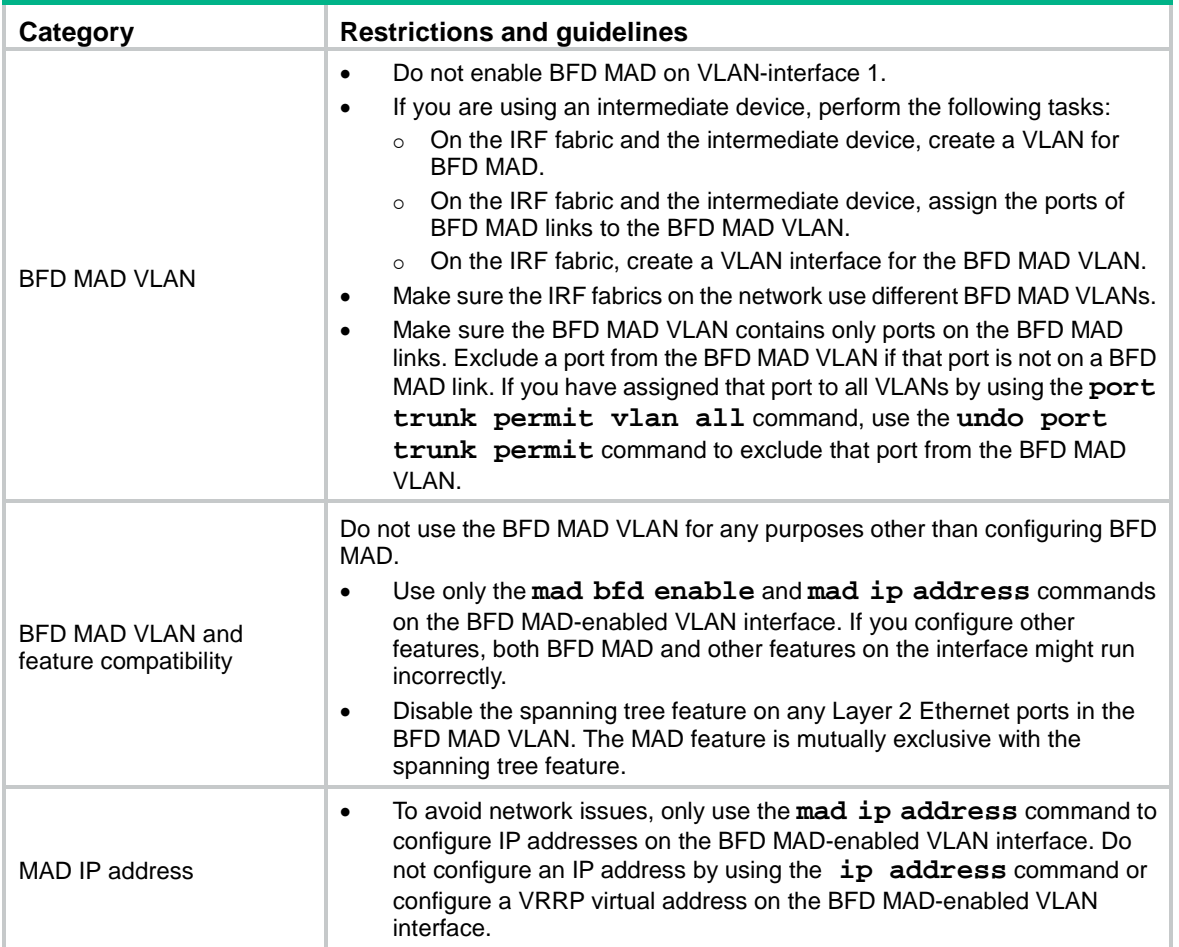

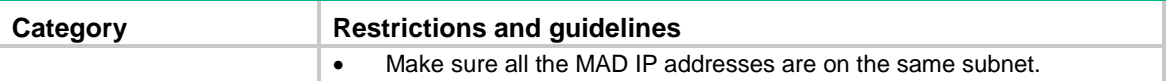

When you configure BFD MAD on a management Ethernet port, follow these restrictions and guidelines:

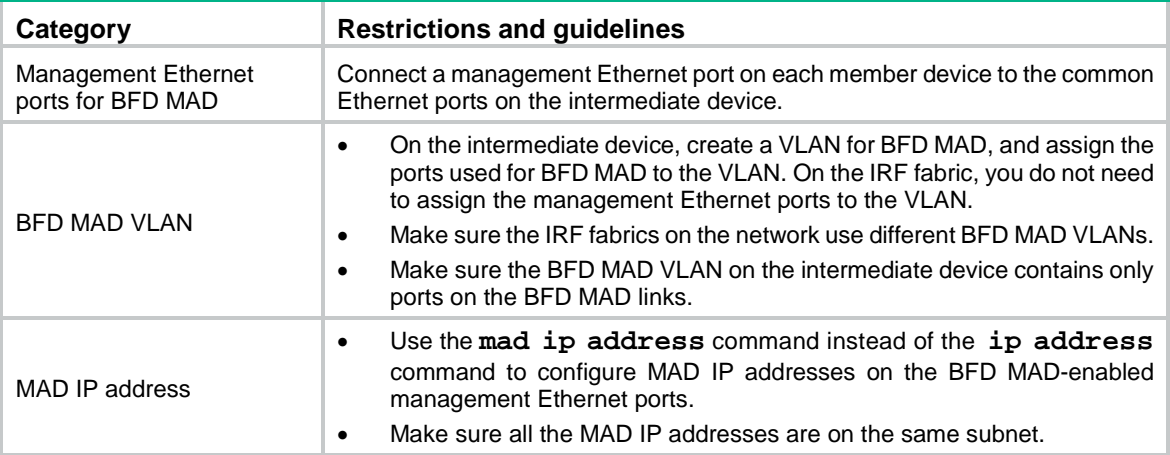

# **Examples**

# Enable BFD MAD on VLAN-interface 3.

```
<Sysname> system-view
[Sysname] interface vlan-interface 3
[Sysname-Vlan-interface3] mad bfd enable
```
# <span id="page-19-0"></span>mad enable

Use **mad enable** to enable LACP MAD.

Use **undo mad enable** to disable LACP MAD.

# **Syntax**

**mad enable**

**undo mad enable**

### **Default**

LACP MAD is disabled.

#### **Views**

Aggregate interface view

#### **Predefined user roles**

network-admin

## **Usage guidelines**

LACP MAD handles collisions differently than ARP MAD and ND MAD. To avoid conflicts, do not enable LACP MAD together with ARP MAD and ND MAD on an IRF fabric.

LACP MAD requires a device that supports extended LACPDUs for MAD to act as the intermediate device. You must set up a dynamic link aggregation group that spans all IRF member devices between the IRF fabric and the intermediate device. To enable dynamic link aggregation, configure the **link-aggregation mode dynamic** command on the aggregate interface.

If one IRF fabric uses another IRF fabric as the intermediate device for LACP MAD, you must assign the two IRF fabrics different domain IDs for correct split detection. False detection causes IRF split.

When you use the **mad enable** command, the system prompts you to enter a domain ID. If you do not want to change the current domain ID, press **enter** at the prompt.

An IRF fabric has only one IRF domain ID. You can change the IRF domain ID by using the following commands: **irf domain**, **mad enable**, **mad arp enable**, or **mad nd enable**. The IRF domain IDs configured by using these commands overwrite each other.

#### **Examples**

# Enable LACP MAD on Bridge-Aggregation 1, a Layer 2 dynamic aggregate interface.

```
<Sysname> system-view
[Sysname] interface bridge-aggregation 1
[Sysname-Bridge-Aggregation1] link-aggregation mode dynamic
[Sysname-Bridge-Aggregation1] mad enable
You need to assign a domain ID (range: 0-4294967295)
[Current domain ID is: 0]: 1
The assigned domain ID is: 1
```
#### **Related commands**

**irf domain**

# <span id="page-20-0"></span>mad exclude interface

Use **mad exclude interface** to exclude an interface from being shut down when the IRF fabric transits to the Recovery state upon detection of a multi-active collision.

Use **undo mad exclude interface** to configure the IRF fabric to shut down an interface when it transits to the Recovery state upon detection of a multi-active collision.

# **Syntax**

**mad exclude interface** *interface-type interface-number*

**undo mad exclude interface** *interface-type interface-number*

# **Default**

Except for the network interfaces automatically excluded by the system, all network interfaces are shut down when the IRF fabric transits to the Recovery state. The system automatically excludes the following network interfaces from being shut down:

- IRF physical interfaces.
- Interfaces used for BFD MAD.
- Member interfaces of an aggregate interface if the aggregate interface is excluded from being shut down.

# **Views**

System view

## **Predefined user roles**

network-admin

# **Parameters**

*interface-type interface-number*: Specifies an interface by its type and number.

### **Usage guidelines**

If an interface must be kept in up state for special purposes such as Telnet connection, exclude the interface from the shutdown action. As a best practice to avoid incorrect traffic forwarding, do not exclude any interfaces except the interfaces used for Telnet.

The interfaces that have been shut down by MAD come up when the member devices reboot to join the recovered IRF fabric. If the active IRF fabric fails before the IRF link is recovered, use the **mad restore** command on the inactive IRF fabric to recover the inactive IRF fabric. This command also brings up all interfaces that were shut down by MAD.

#### **Examples**

# Exclude GigabitEthernet 1/0/1 from being shut down when the MAD status transits to Recovery. <Sysname> system-view

[Sysname] mad exclude interface gigabitethernet 1/0/1

#### **Related commands**

**mad restore**

# <span id="page-21-0"></span>mad ip address

Use **mad ip address** to assign a MAD IP address to an IRF member device for BFD MAD.

Use **undo mad ip address** to delete the MAD IP address for an IRF member device.

# **Syntax**

```
mad ip address ip-address { mask | mask-length } member member-id
```

```
undo mad ip address ip-address { mask | mask-length } member member-id
```
#### **Default**

No MAD IP address is configured for an IRF member device.

#### **Views**

VLAN interface view

Management Ethernet interface view

# **Predefined user roles**

network-admin

#### **Parameters**

*ip-address*: Specifies an IP address in dotted decimal notation.

*mask*: Specifies a subnet mask in decimal dotted notation.

*mask-length*: Specifies a subnet mask in length, in the range of 0 to 32.

**member** *member-id*: Specifies the ID of an IRF member.

# **Usage guidelines**

To use BFD MAD, configure a MAD IP address for each IRF member. Make sure all the MAD IP addresses are on the same subnet.

Do not configure a MAD IP address by using the **ip address** command or configure a VRRP virtual address on the BFD MAD-enabled port or interface.

The master attempts to establish BFD sessions with other member devices by using its MAD IP address as the source IP address.

- If the IRF fabric is integrated, only the MAD IP address of the master takes effect. The master cannot establish a BFD session with any other member. If you execute the **display bfd session** command, the state of the BFD sessions is **Down**.
- When the IRF fabric splits, the IP addresses of the masters in the partitioned IRF fabrics take effect. The masters can establish a BFD session. If you execute the **display bfd session** command, the state of the BFD session between the two devices is **Up**.

### **Examples**

# Assign a MAD IP address to IRF member 1 on VLAN-interface 3.

<Sysname> system-view [Sysname] interface vlan-interface 3 [Sysname-Vlan-interface3] mad ip address 192.168.0.1 255.255.255.0 member 1 # Assign a MAD IP address to IRF member 2 on VLAN-interface 3.

[Sysname-Vlan-interface3] mad ip address 192.168.0.2 255.255.255.0 member 2

### **Related commands**

**mad bfd enable**

# <span id="page-22-0"></span>mad nd enable

Use **mad nd enable** to enable ND MAD.

Use **undo mad nd enable** to disable ND MAD.

# **Syntax**

**mad nd enable**

**undo mad nd enable**

### **Default**

ND MAD is disabled.

### **Views**

VLAN interface view

Management Ethernet interface view

### **Predefined user roles**

network-admin

# **Usage guidelines**

Do not configure ND MAD together with LACP MAD or BFD MAD, because they handle collisions differently.

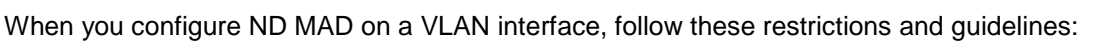

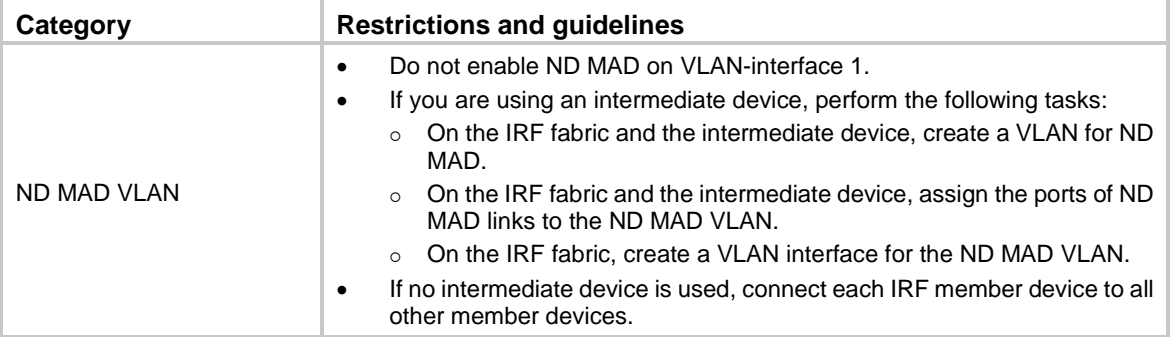

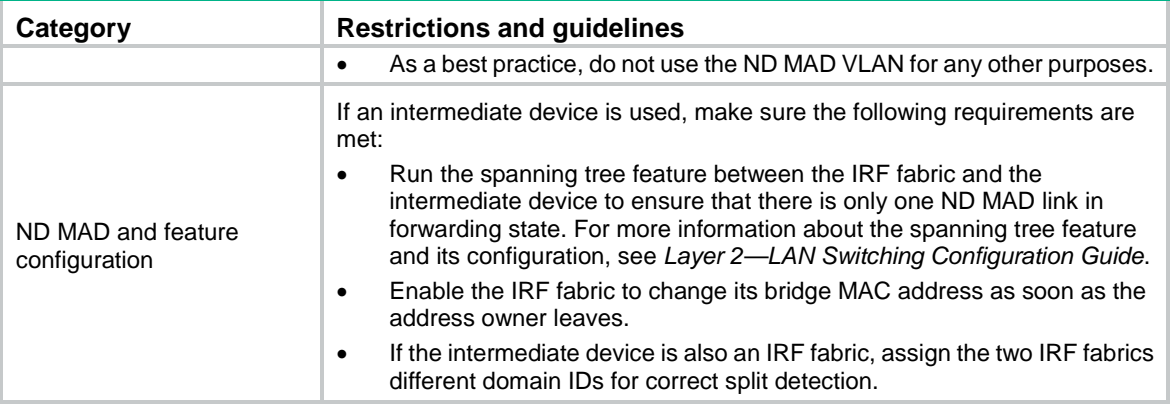

When you configure ND MAD on a management Ethernet port, follow these restrictions and guidelines:

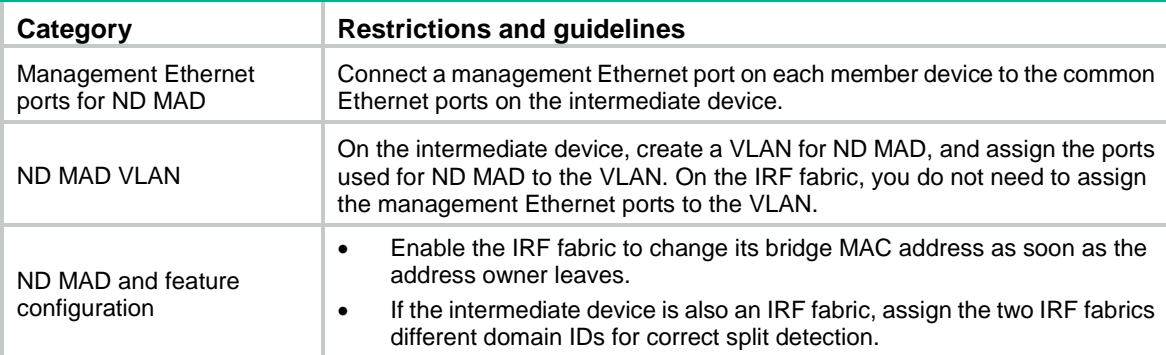

When you use the **mad nd enable** command, the system prompts you to enter a domain ID. If you do not want to change the current domain ID, press **enter** at the prompt.

An IRF fabric has only one IRF domain ID. You can change the IRF domain ID by using the following commands: **irf domain**, **mad enable**, **mad arp enable**, or **mad nd enable**. The IRF domain IDs configured by using these commands overwrite each other.

### **Examples**

# Enable ND MAD on VLAN-interface 3.

```
<Sysname> system-view
[Sysname] interface vlan-interface 3
[Sysname-Vlan-interface3] mad nd enable
You need to assign a domain ID (range: 0-4294967295)
[Current domain is: 0]: 1
The assigned domain ID is: 1
```
# **Related commands**

**irf domain**

# <span id="page-23-0"></span>mad restore

Use **mad restore** to restore the normal MAD state of the IRF fabric in Recovery state.

#### **Syntax**

**mad restore**

### **Views**

System view

# **Predefined user roles**

network-admin

# **Usage guidelines**

If the active IRF fabric has failed to work before the IRF split problem is fixed, use this command to restore an IRF fabric in Recovery state. The recovered IRF fabric will take over the active IRF fabric role.

# **Examples**

# Restore the normal MAD state of the IRF fabric in Recovery state.

<Sysname> system-view

[Sysname] mad restore

```
This command will restore the device from multi-active conflict state. Continue? [Y/N]:Y
Restoring from multi-active conflict state, please wait...
```
# <span id="page-24-0"></span>port group interface

Use **port group interface** to bind a physical interface to an IRF port.

Use **undo port group interface** to remove the binding of a physical interface to an IRF port.

#### **Syntax**

**port group interface** *interface-type interface-number*

**undo port group interface** *interface-name*

#### **Default**

No physical interfaces are bound to an IRF port.

### **Views**

IRF port view

# **Predefined user roles**

network-admin

#### **Parameters**

*interface-type interface-number*: Specifies a physical interface by its type and number.

*interface-name*: Specifies a physical interface in the *interface-typeinterface-number* format. No space is allowed between the *interface-type* and *interface-number* arguments.

### **Usage guidelines**

Execute this command multiple times to bind multiple physical interfaces to an IRF port. You can bind a maximum of eight physical interfaces to an IRF port. However, you might be unable to bind as many as eight physical interfaces to an IRF port due to hardware restrictions. For more information about IRF physical port restrictions, see the installation guide for the device.

Use the **shutdown** command to shut down a physical interface before you bind it to or remove it from an IRF port. To bring up the physical interface after a binding or binding removal operation, use the **undo shutdown** command.

For more information about IRF port binding requirements, see *Virtual Technologies Configuration Guide*.

# **Examples**

# Bind Ten-GigabitEthernet 1/0/51 to IRF-port 1/1 on IRF member 1.

<Sysname> system-view

[Sysname] interface ten-gigabitethernet 1/0/51

```
[Sysname-Ten-GigabitEthernet1/0/51] shutdown
```

```
[Sysname-Ten-GigabitEthernet1/0/51] quit
```
[Sysname] irf-port 1/1

[Sysname-irf-port1/1] port group interface ten-gigabitethernet 1/0/51

[Sysname-irf-port1/1] quit

[Sysname] interface ten-gigabitethernet 1/0/51

[Sysname-Ten-GigabitEthernet1/0/51] undo shutdown

# **Related commands**

**irf-port**